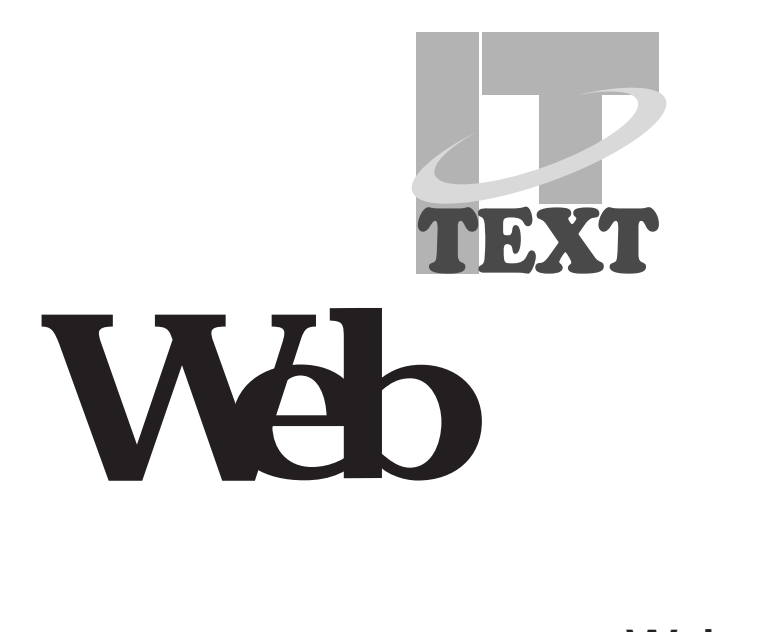

**Web** 

**CQ出版社** 

# **Web**

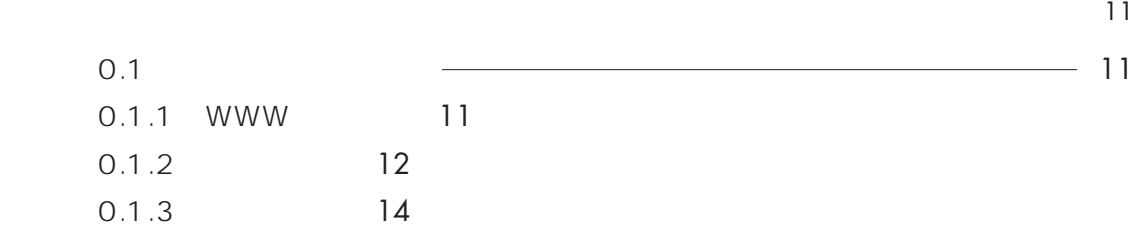

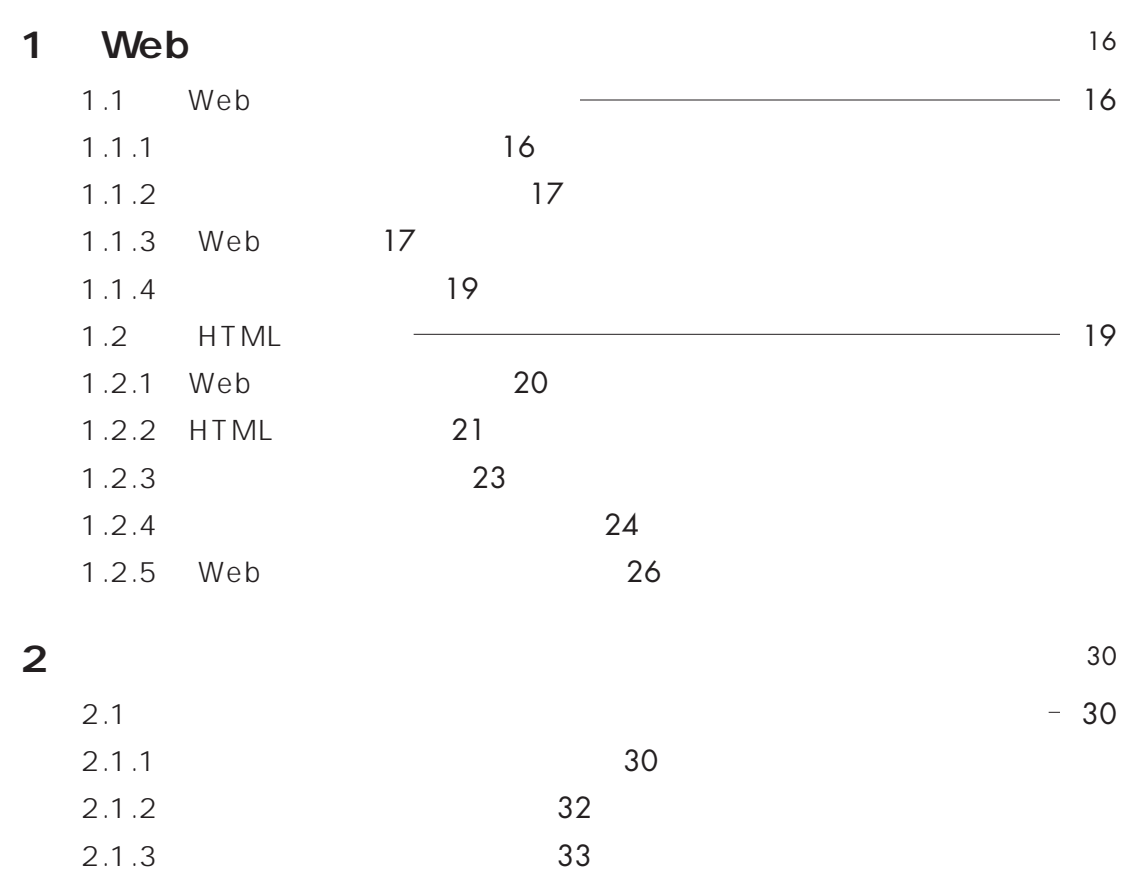

### **CONTENTS**

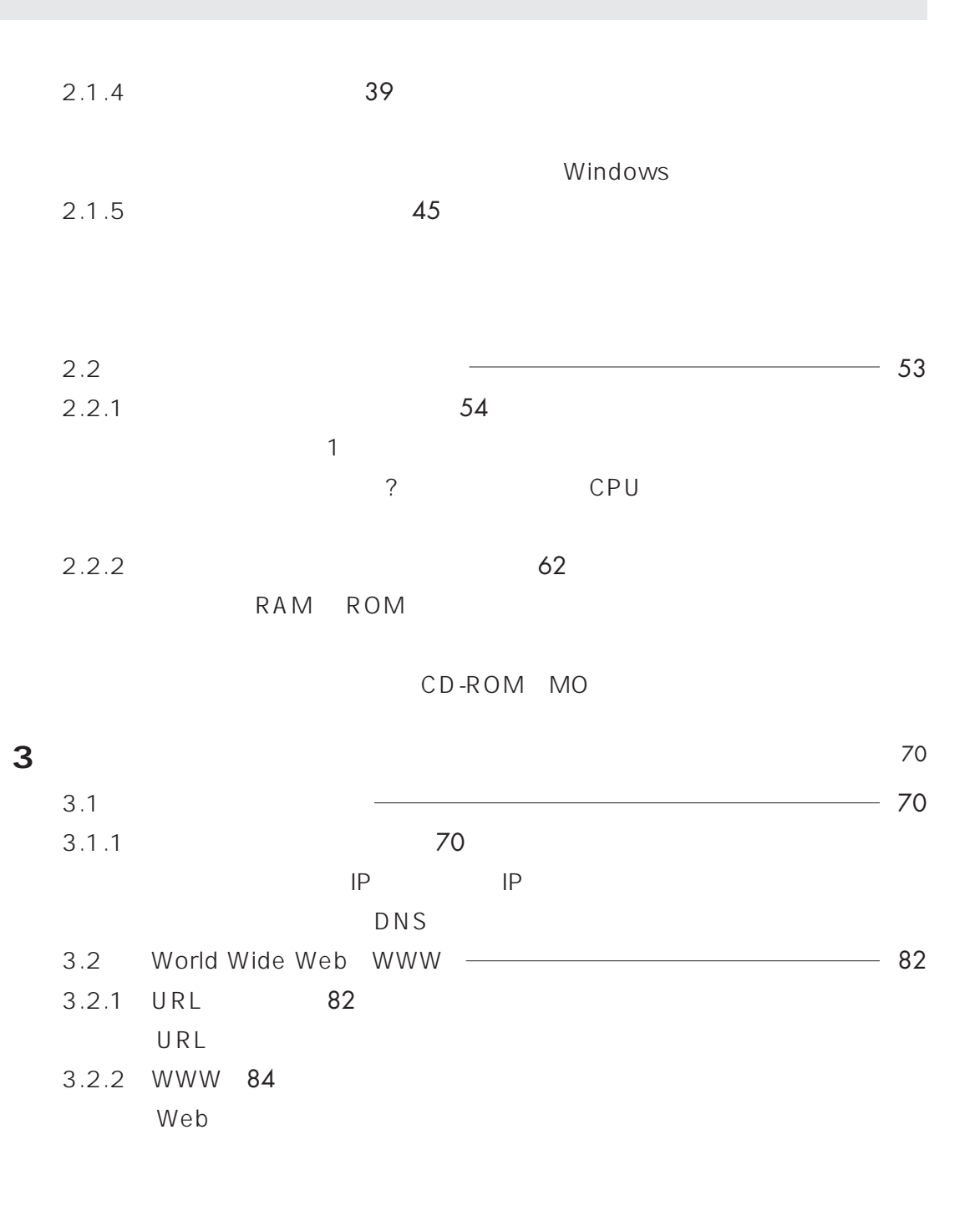

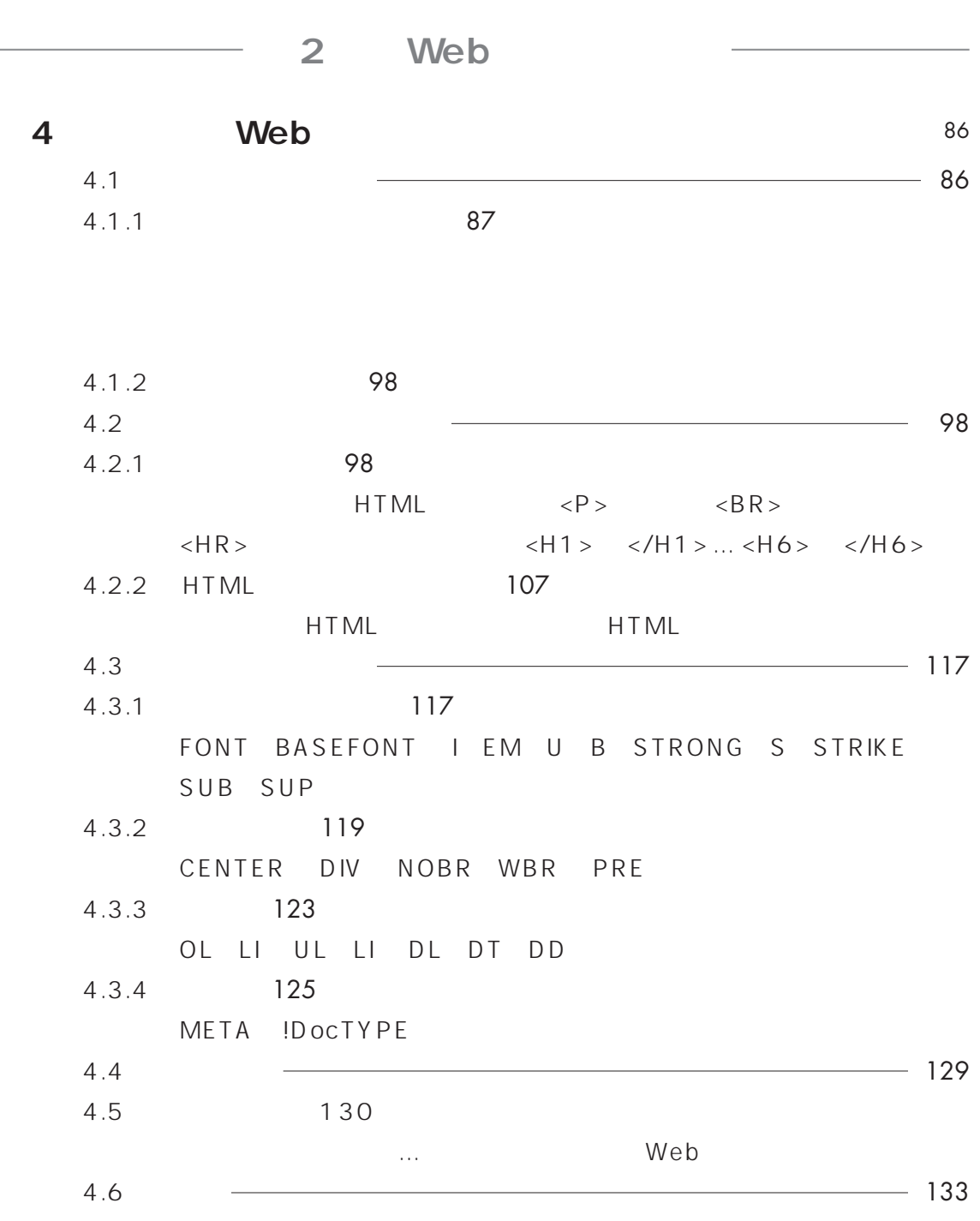

# **CONTENTS**

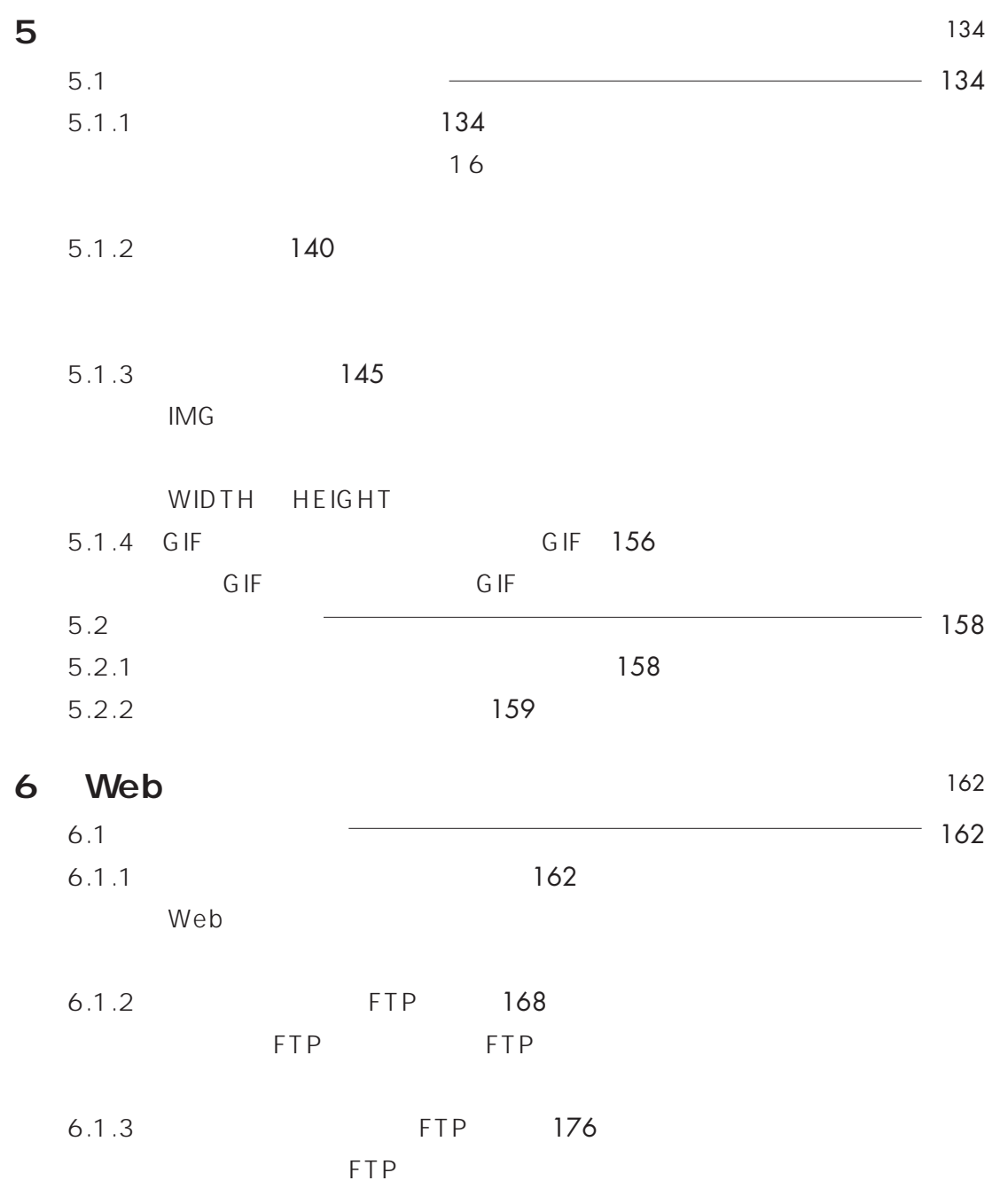

index.html

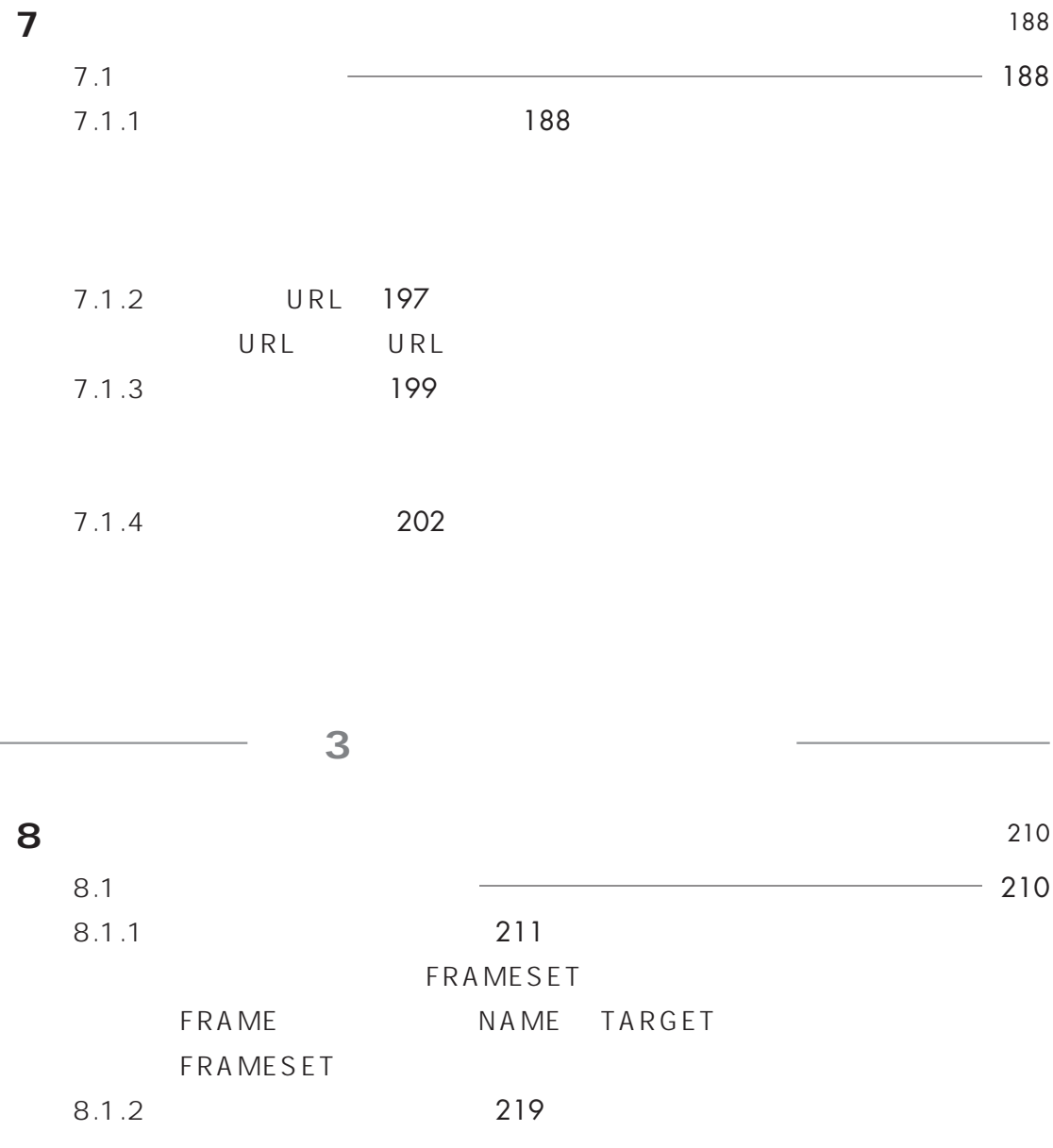

# **CONTENTS**

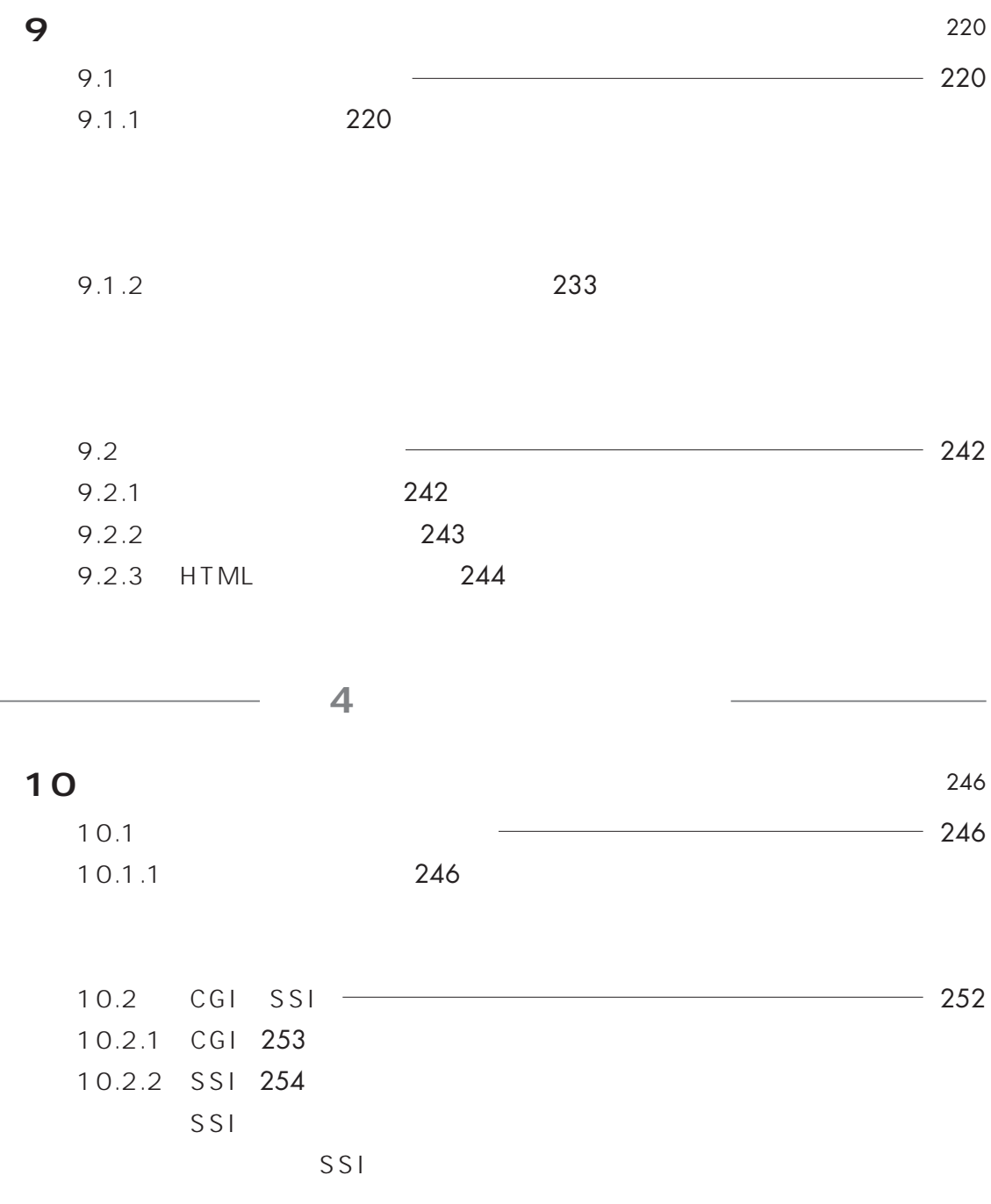

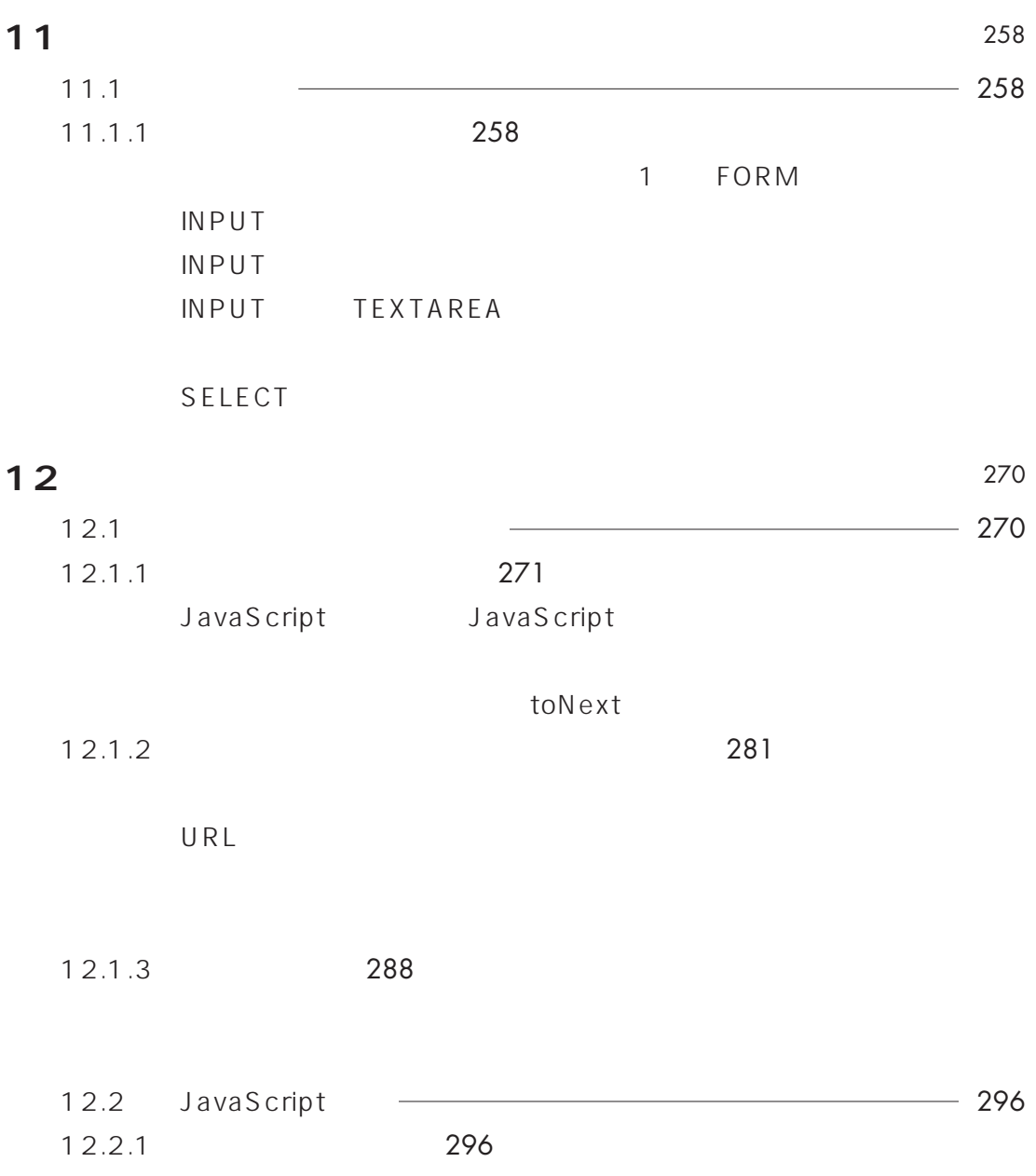

# **CONTENTS**

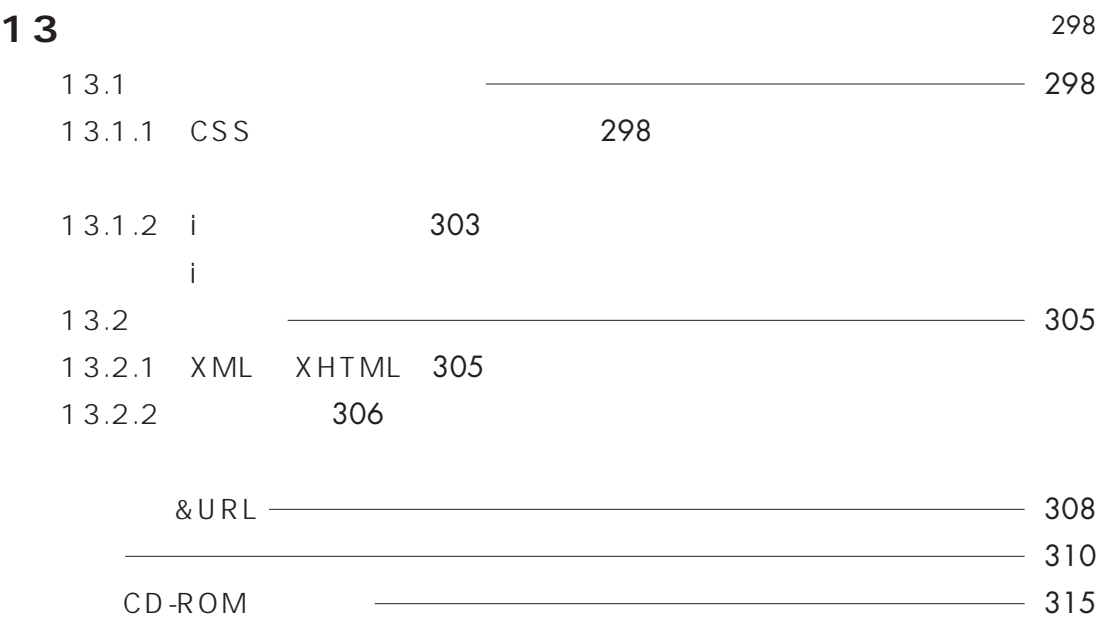

### 0.1.1 WWW World Wide Web WWW Web (Web) Neb (Web) 10 Web 1992 9 30 **1** Web 2 <del>HTML なんとしてものです.</del>この当時には、その当時には、その当時にはまだ、その当時にはまだ、その当時にはまだ、その当時にはまだ、その当時にはまだ、その当時にはまだ、その当時にはまだ、その当時には  $\overline{\mathbf{3}}$  .  $\overline{\mathbf{3}}$

http://www.ibarakiken.gr.jp/www/ http://www.tsukuba.gr.jp/www/

1 Web

**1** 

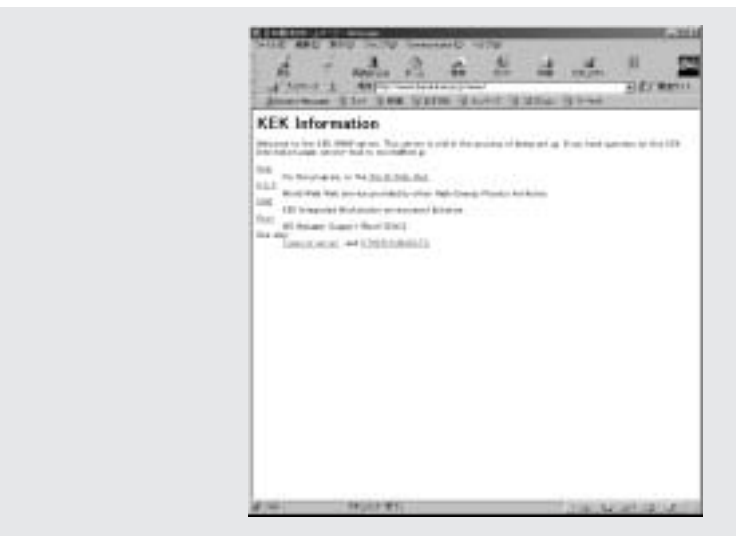

2 1 HTML

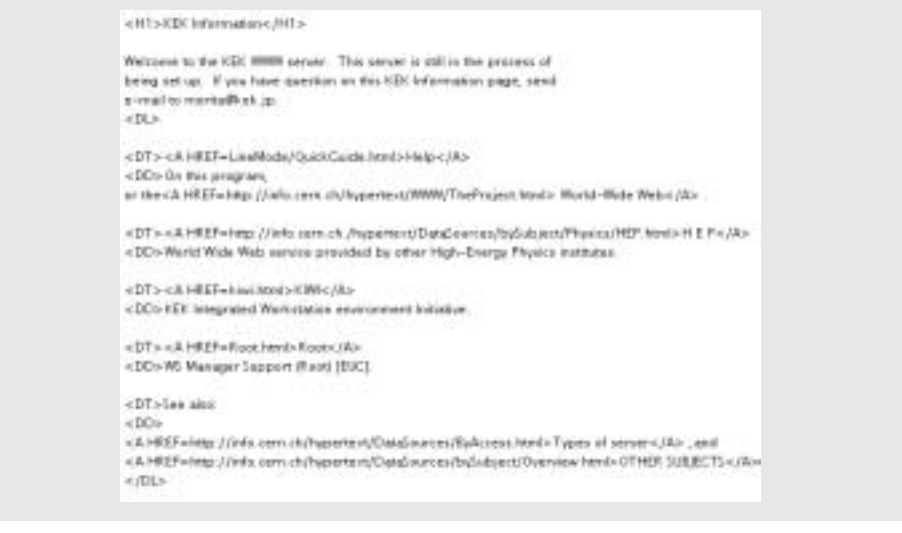

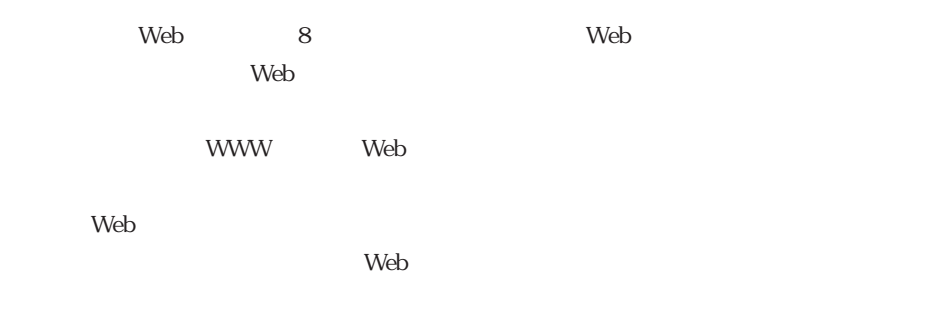

#### Web  $\hspace{13.5cm}$  Web

#### 3 1992 9 Web CERN92-07 21December1992

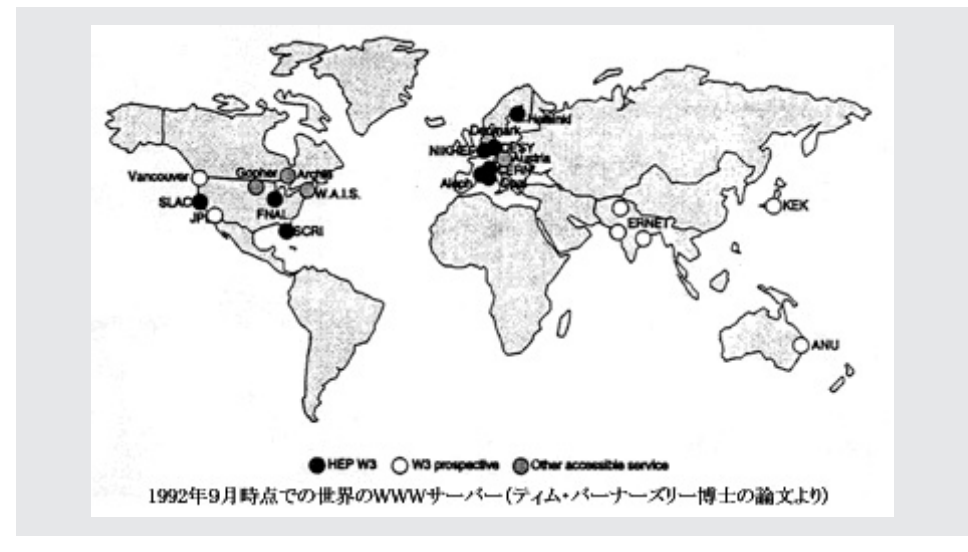

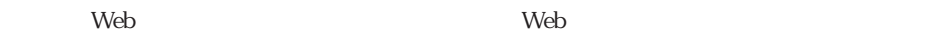

 $0.1.2$ 

 $Web$  $Web$  $Web$  $Web$  $\vee$  Web  $Web$ 

 $Web$ 

 $\vee$ 

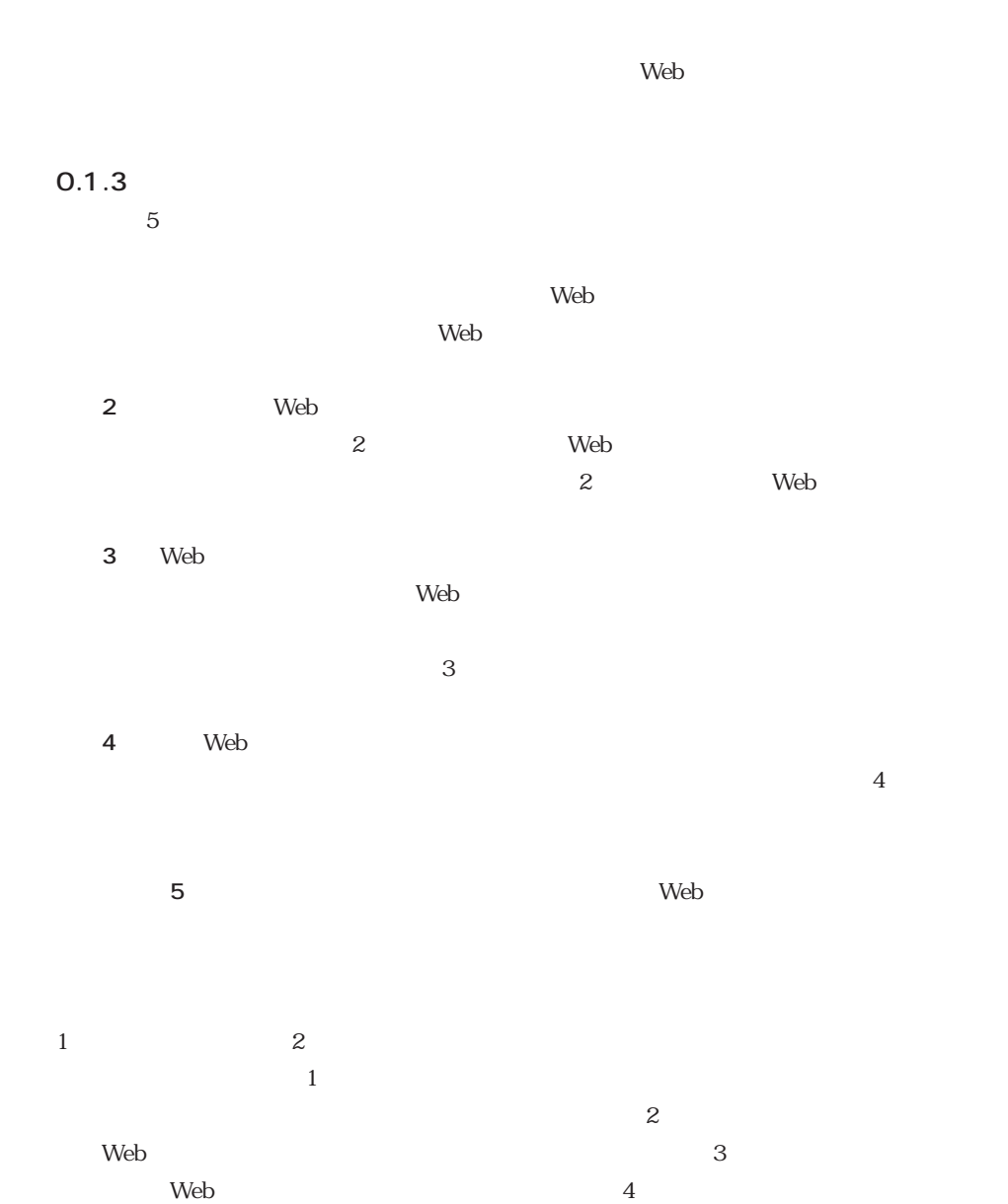

 $Web$ 

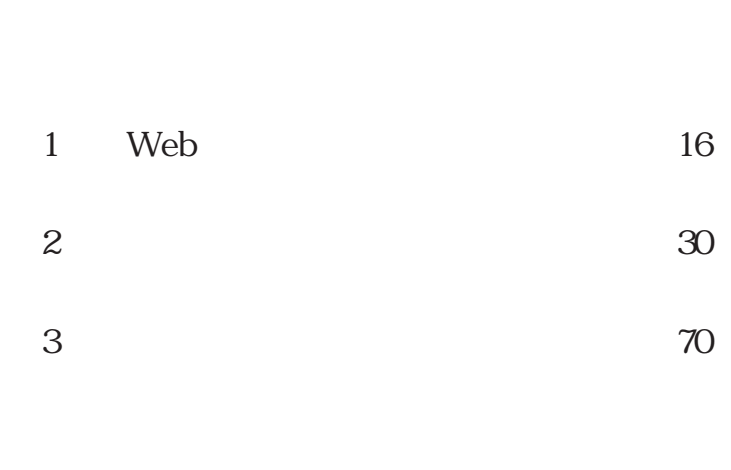

**基礎的**<br>- 基礎的には、基礎的には、基礎的には、基礎的には、基礎的には、基礎的には、基礎的には、基礎的には、基礎的には、基礎的には、基礎的には、基礎的には、基礎的には、基礎的には、基礎的には、基礎的には、基礎的には、基礎的には、 **基礎的**<br>- 基礎的には、基礎的には、基礎的には、基礎的には、基礎的には、基礎的には、基礎的には、基礎的には、基礎的には、基礎的には、基礎的には、基礎的には、基礎的には、基礎的には、基礎的には、基礎的には、基礎的には、基礎的には<br>- 基礎的には、基礎的には、基礎的には、基礎的には、基礎的には、基礎的には、基礎的には、基礎的には、基礎的には、基礎的には、基礎的には、基礎的には、基礎的には、基礎的には、基礎的には、基礎的には、基礎的には

**第1部 第1部**

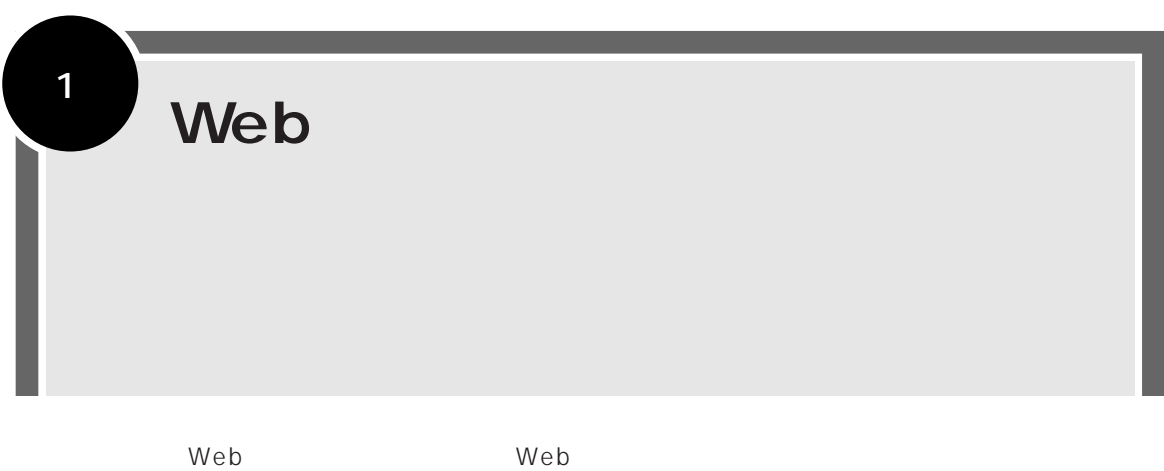

 $\aleph$ 

くちらになる。<br>それはWebページを使われるのに何が必要ができます。<br>それは「Webページを使われる」と呼ばれるのに何が必要があるのに何が必要ができます。  $1.1.1$  $10$  $W$ eb $W$ eb  $DOS\mathcal{N}$  Windows Macintosh MacOS DOS/V Macintosh BSD Linux UNIX OS Linux UNIX OS **The Veb** Windows Macintosh 10  $\lambda$ Web **1.1**

web web web web web web web website  $W$ 

使うのかは第4章以降で説明しています. web web web web that the contract the contract the contract of the contract of the contract of the contract of the contract of the contract of the contract of the contract of the contract of the contract of the contract of ADSL ISDN  $24$ 

web web web web website the state  $\sim$  $Web$ 

 $\rm ISDN$  $\overline{\text{NTT}}$ ISDN $\blacksquare$  $\bm{\mathrm{ADSL}}$  Fiber To The Home=FTTH

 $\overline{23}$  7 NTT  $\sim$  23  $\vee$ eb  $CATV$ 

 $\vee$ 

1.1.3 Web Web<sup>3</sup> web

 $1.1.2$ 

Web  $\lambda$ 

 $PC$ Web  $\lambda$ 〜Web トラックス しゅうしゃ しゅうしゃ ひとも しゅうしゃ ひとも しゅうしゃ せいしゅうしゃ しゅうしゃ しゅうしゃ しゅうしゃ しゅうしゃ しゅうしゃ ひとも しゅうしゃ しゅうしゃ しゅうしゃ しゅうしゃ しゅうしゃ Wide Web サーバレスのサーバということで、WWW  $\lambda$  Web  $\lambda$  Web the contract of  $\lambda$  web the contract of  $\lambda$ 使用してWebページを公開することになります.別の言葉でいうと,Webページを作成するた  $Web$  $\aleph$ b  $24$  $\lambda$  Web  $Neb \rightarrow$  $\text{LAN}$  $\lambda$  Web  $\mathbf{T}\mathbf{V}$ くちに、Webページとして、Webページとして、Webページを公開するための確認をお願います。<br>ページとは、その他は別には別には別には、Web  $Web$  $Web$  $\mathbf W$ eb,  $\mathbf W$ eb,  $\lambda$  $\lambda$  Web  $\lambda$ **YAHOO JAPAN** Web  $1$ the URL the URL the Web Web

 $24$ 

HTML
19

$$
URL
$$

 $\vee$ beb

て発信するにはWebサーバを確保しておかねばなりません.参考までに,ジオシティーズの

 $\ensuremath{\text{URL}}\xspace$ 

http://www.geocities.co.jp/

 $1.1.4$ 

HTML

**1.2**

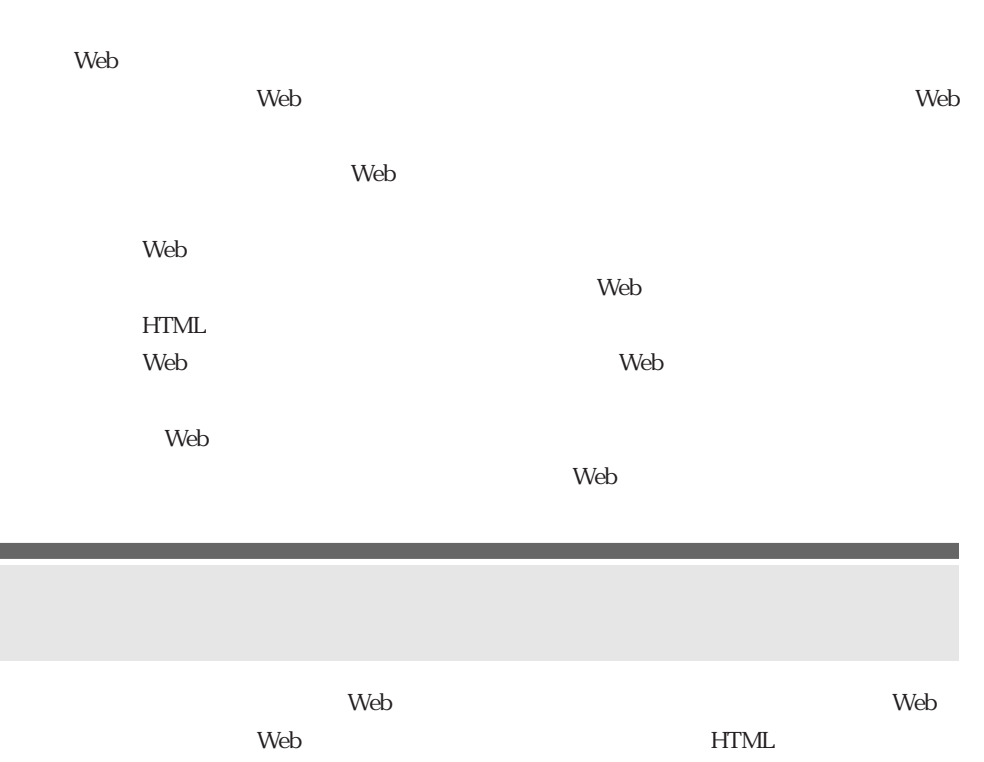

 $\lambda$  $\lambda$  Web

#### $Web$ Web

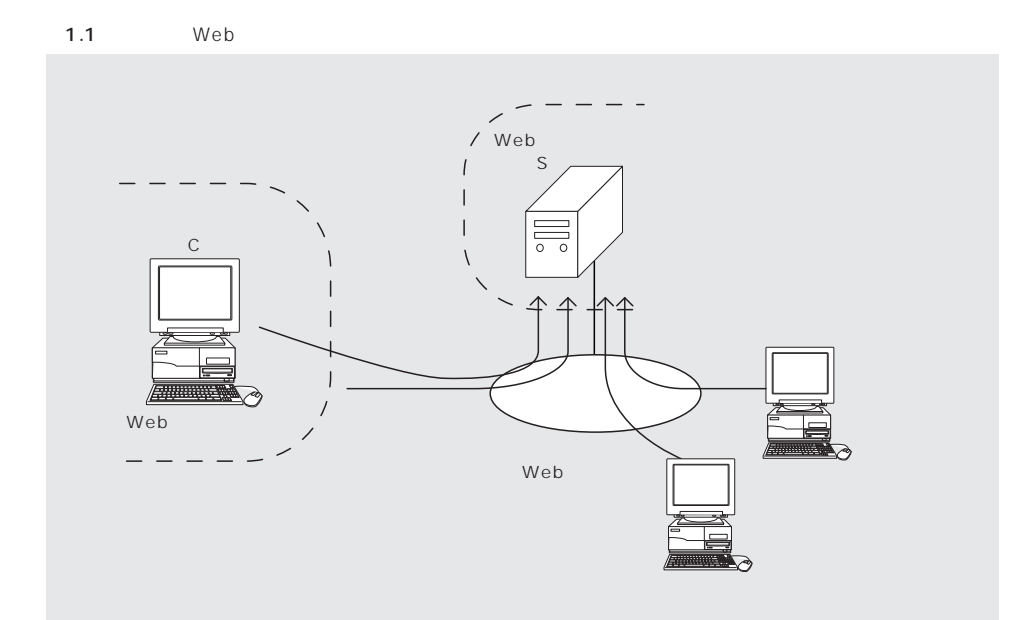

- 1.2.1 Web  $\lambda$ Web  $\mathbf{Web}$
- $\vee$  Web ます.ただし,Webサーバの持ち方が主に関係してくるのは第6章,第10章,第11章のみで,
- <u>The State of the State of the State of the State of the State of the State of the State of the State of the State of the State of the State of the State of the State of the State of the State of the State of the State of </u>  $\mathbb C$
- $\lambda$  Web S  $\mathbf{Web}$ トを通じてWebサーバに転送することになります.転送するときはもちろんインターネットに
- $\sim$  6  $Web$ 
	- (1)自宅のコンピュータでWebページを作成,チェックする 2 Web  $\overline{3}$ 
		- $\text{Web} \qquad \qquad 1 \qquad 3$

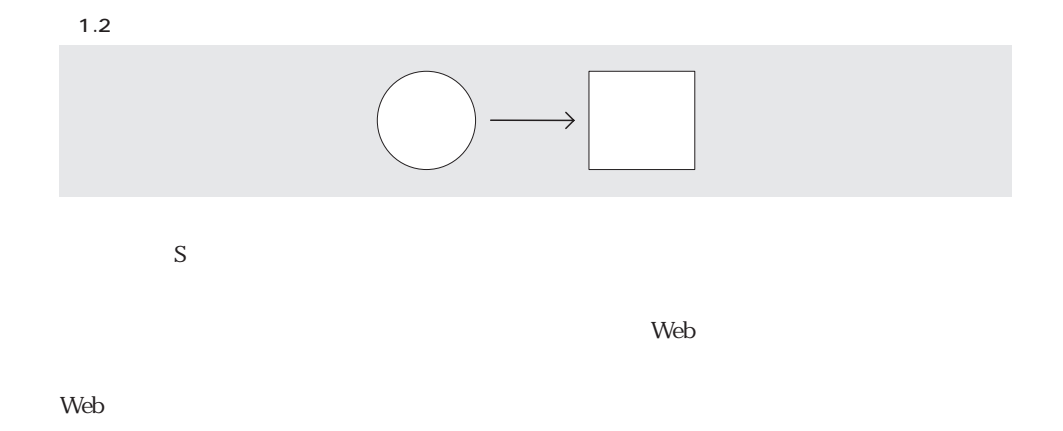

11 CGI SSI

 $Web$ 

 $\lambda$  Meb

#### 1.2.2 HTML

 $Web$  **a**  $1.2$ 

Netscape Internet Explorer " browser" いっしゃ "browser" しんしょう こうしゃ "browse" Web the contract of the contract of the contract of the "browse" of the Web to the contract of the contract of

要するに,「ブラウザ」というのは人間がWebページを見ることができるように,Webペー  $\vee$  Web たとえば**図1.3**のようなものです.これはこの本の出版元であるCQ出版社のトップページを Internet Explorer  $\qquad \qquad$  Web  $Web$  $Web$  $CQ$  Web  $1.3$ <u>1.4</u> 0.12

**図1.4**が「ソース」 **図1.3**が「ブラウザ」によって表示された画面ということを踏まえて, **1.2**  $1.2$ 

 $HTML$  21

1.3 CQ IE

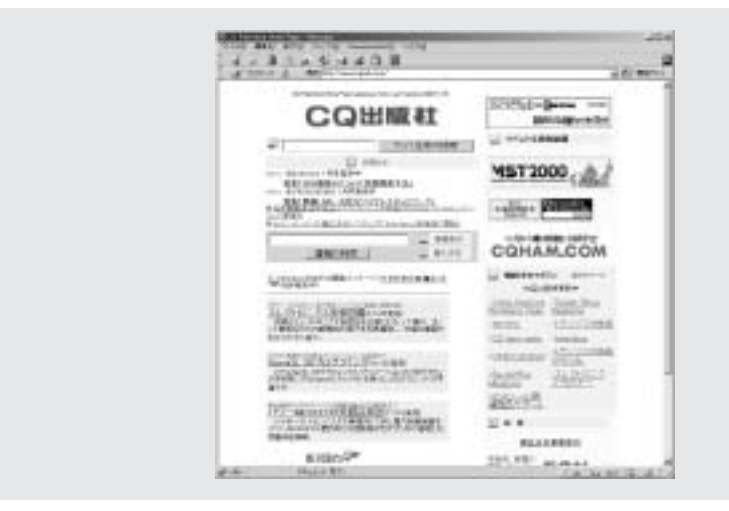

 $1.4 \quad \text{CO}$  HTML

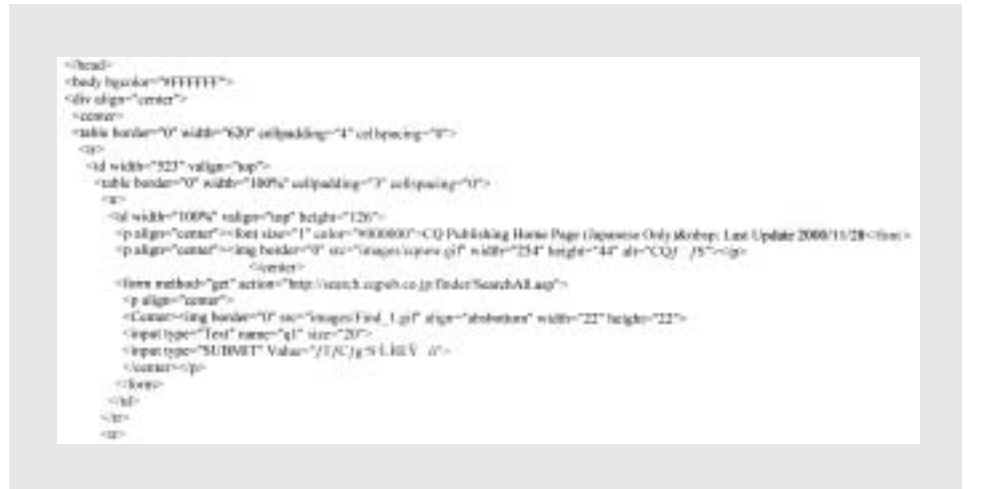

HTML HyperText Markup Language HTML , THE SECOND SECOND SECOND SECOND SECOND SECOND SECOND SECOND SECOND SECOND SECOND SECOND SECOND SECOND SECOND SECOND SECOND SECOND SECOND SECOND SECOND SECOND SECOND SECOND SECOND SECOND SECOND SECOND SECOND SECOND S

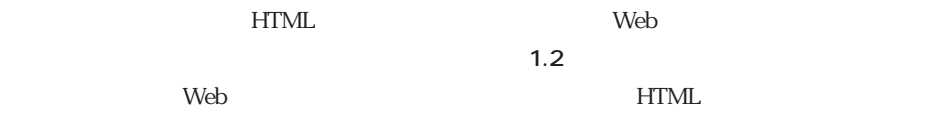

 $\overline{\phantom{a}}$  1.4

 $HTML$ HTMLではレイアウトではなく文書の論理構造を重要視する,ということと関係しているから  $Web$ 

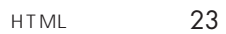

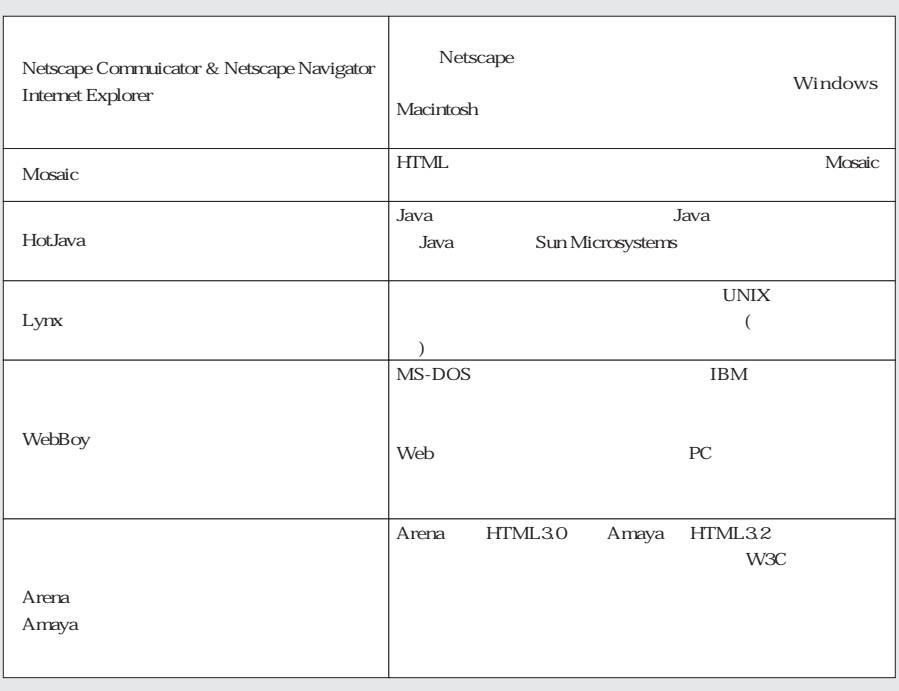

HTMLの書き方を具体的にお話するときにまた触れることになりますが,もともとHTMLとい

### $1.2.3$

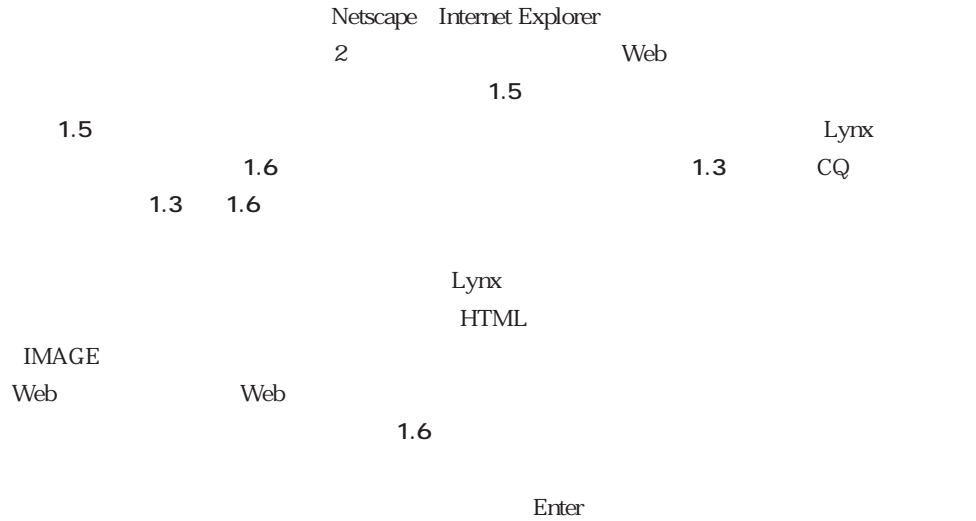

このように,ブラウザが違うと同じHTMLソースであってもかなり違ったイメージで表示さ

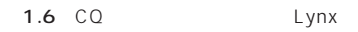

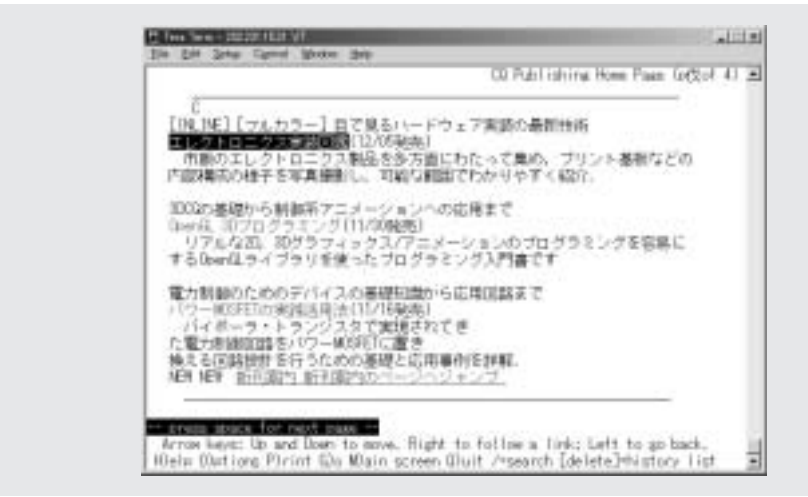

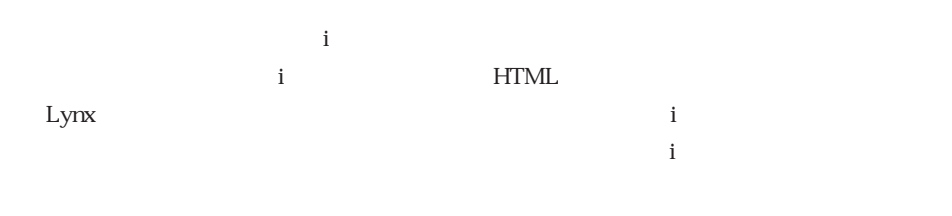

Netscape とうしょうかい しょうしょうかい しゅうしゅう しゅうしゅう しゅうしゅうしゅう

Netscape Internet Explorer 2

 $HTML$ 

Netscape Internet Explorer

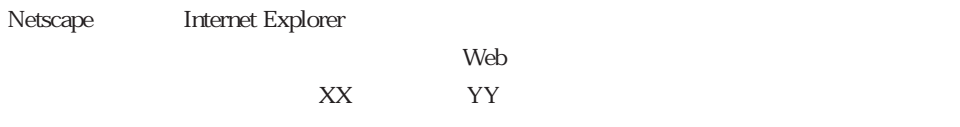

 $1.2.4$ 

 $\vee$ eb

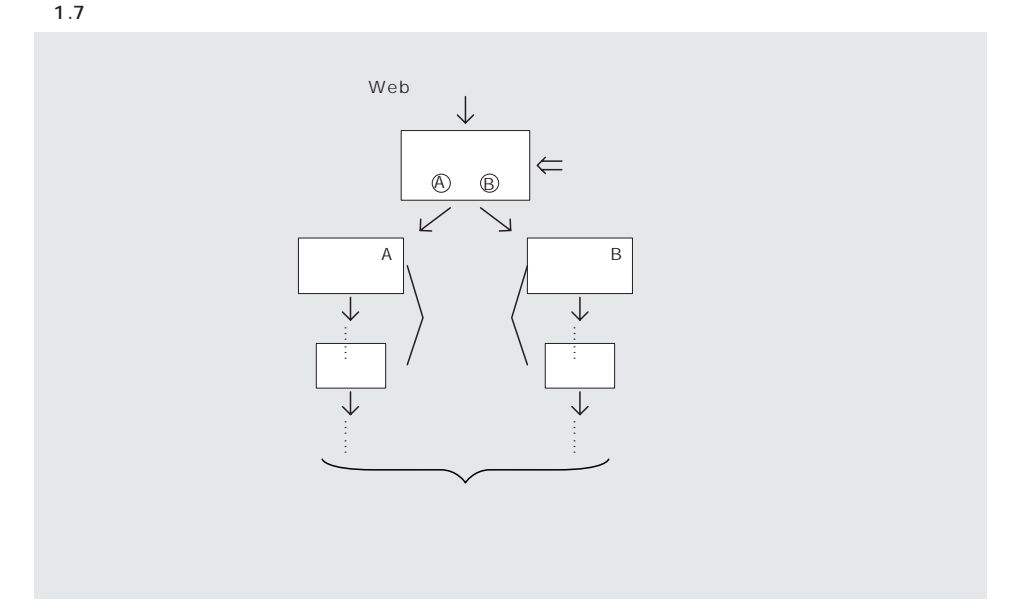

i terrain the terrain terrain terrain terrain terrain terrain terrain terrain terrain terrain terrain terrain

#### Netscape  $\blacksquare$

recontraction is a structure with the structure of the structure of the structure of the structure of the structure of the structure of the structure of the structure of the structure of the structure of the structure of t  $\vee$  Web i

との両方を用意する **図1.7** ,ということも考えられます.

 $\psi$ 

れば,**図1.7**のように更新のたびにそれぞれのページをすべて更新しなければならず,場合に

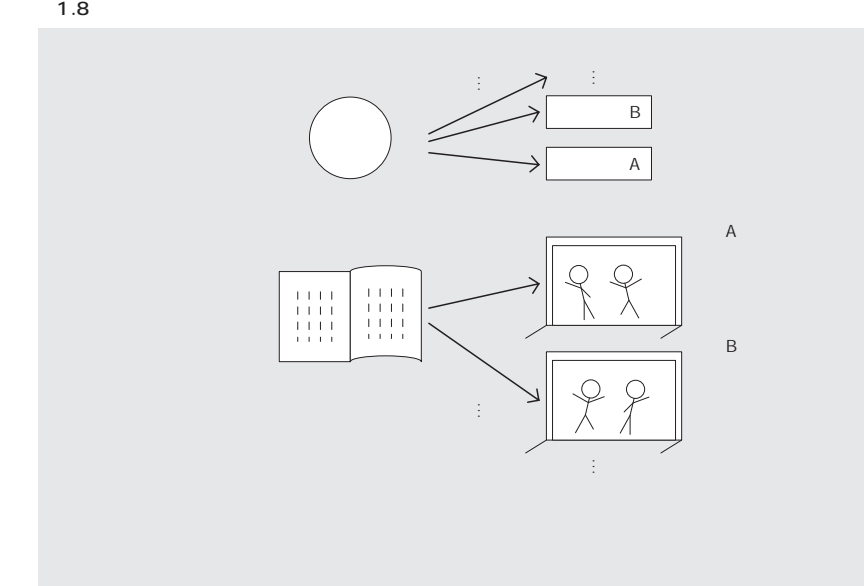

 $\lambda$  Web

 $Web$ 

1.2.5 Web  $HTML$ いつこと Web 2000 models とうしょうかん こうしょうかん しゅうしゅう しんしゅう しんしゅう しんしゅう しんしゅう しんしゅう しんしゅう しんしゅう しんしゅう しんしゅう しんしゅう しんしゅう

 $-1.8$ 

 $\sim$  1.9

図1.9 ト書き入り架空の台本 サトル「(割れんばかりの大音声で)神さま,食べても食べても太らない体をください!」 カヲル「(ささやくような声で)そんなものはありません」

Web HTML 1.10 1.10 **1.9**  $\textdegree$   $\textdegree$  1.10 Netscape 1.11 1.10  $HTML$ 

 $\mathbf{Web}$ 

(1)  $C^{\alpha}$  and  $C^{\alpha}$  $2\ \textrm{}\qquad \textrm{<}\ \textrm{<}\textrm{EXX}>$  $<\!\!XX\!\!X\!\!X\!\!> \quad <\!\!X\!\!X\!\!X\!\!> \quad <\!\!X\!\!X\!\!X\!\!>$ 

1.10

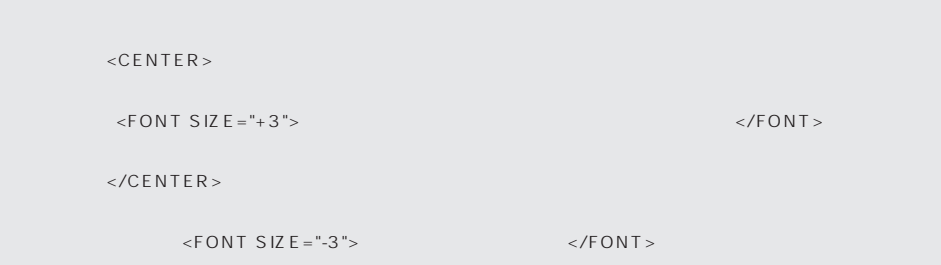

1.11 1.10 NN

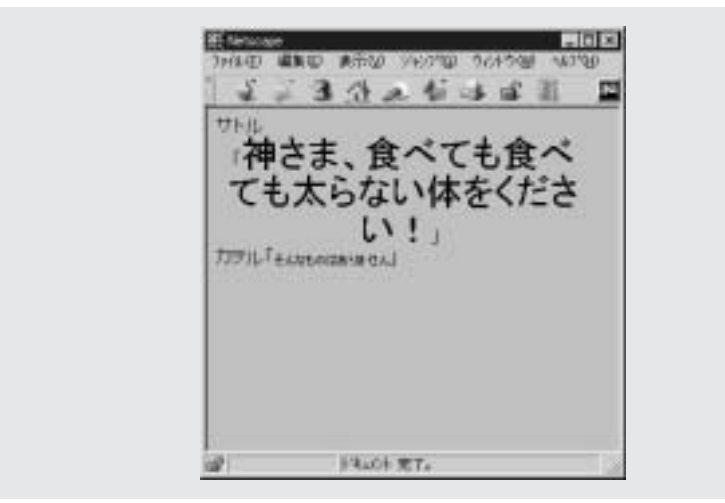

 $3$  <FONT"SIZE  $2"$ >

 $\| \cdot \|_{\infty}^{\frac{m}{n}} = \| \cdot \|_{\infty}^{\frac{m}{n}}$ 

1番目の,"<"と">"で挟んで書く,というのはわかると思います.たとえば,<BODY>,  $\le$ HTML>  $\le$ TABLE>

 $2 \qquad \qquad \langle XXX \rangle \quad \langle XXX \rangle$ 

 $\langle$ CENTER> $\langle$ 

<BODY> <HTML> <TABLE>  $\langle BODY \rangle$   $\langle BODY \rangle$   $\langle HTML \rangle$   $\langle HTML \rangle$   $\langle TABLE \rangle$   $\langle TABLE \rangle$  $\langle \text{CENTER} \rangle$   $\langle \text{BODY} \rangle$  "/"  $\langle \text{CENTER} \rangle$  $\langle \angle BODY \rangle$  "/"  $\sim$  2

 $XML$  HTML

3番目は細かな指示に関係しているもので,**図1.10**でいえば,文字の大きさを指定するため  $\langle$ FONT> $\langle$   $\rangle$   $\langle$ FONT> $\langle$  TONT  $<$ FONT>  $<$   $F$ ONT>

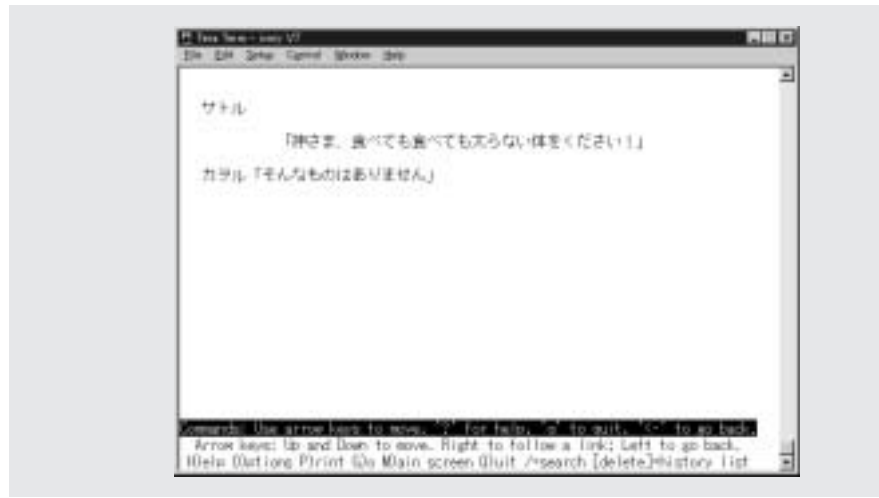

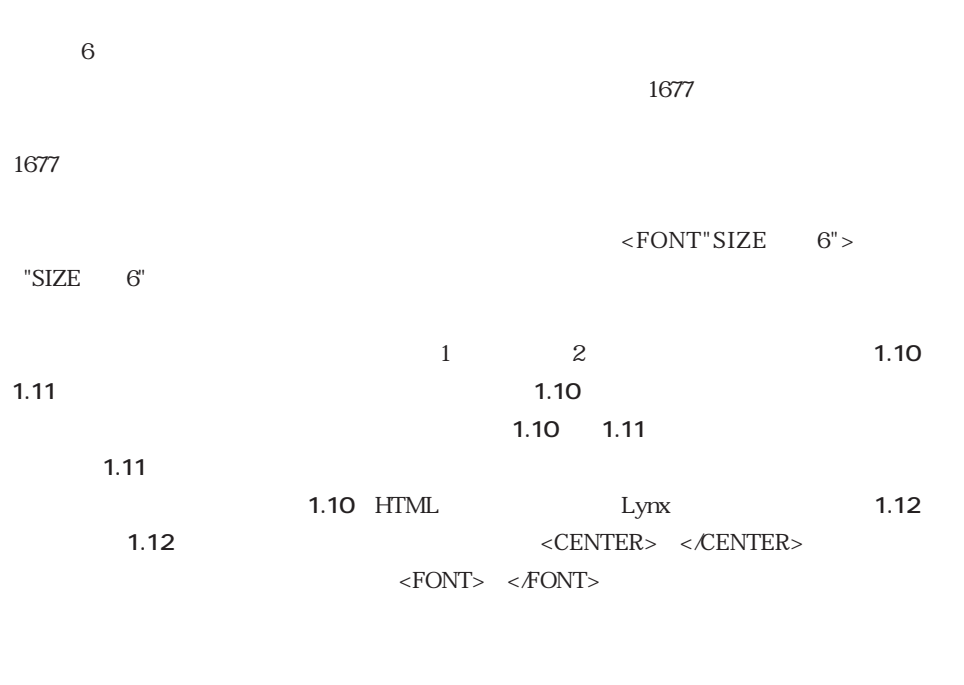

 $\leq$ FONT"SIZE  $6"> <$ FONT> いちは……というような解説文を書いたりすると,文字サイズの変わらないブラウザで見ていると,